## **Criação das instâncias**

A fim de tornar mais ágil e eficaz o processamento dos diferentes tipos de atualização realizados pelo Linx ETL, a Linx recomenda que os serviços de natureza distinta sejam processados em instâncias também distintas.

Assim, para cada tipo de atualização, ter-se-á uma instância específica, configurada adequadamente para o tipo de serviço a que ela se destina.

Veja a seguir a recomendação da Linx para criação das instâncias de processamento por tipo de serviço:

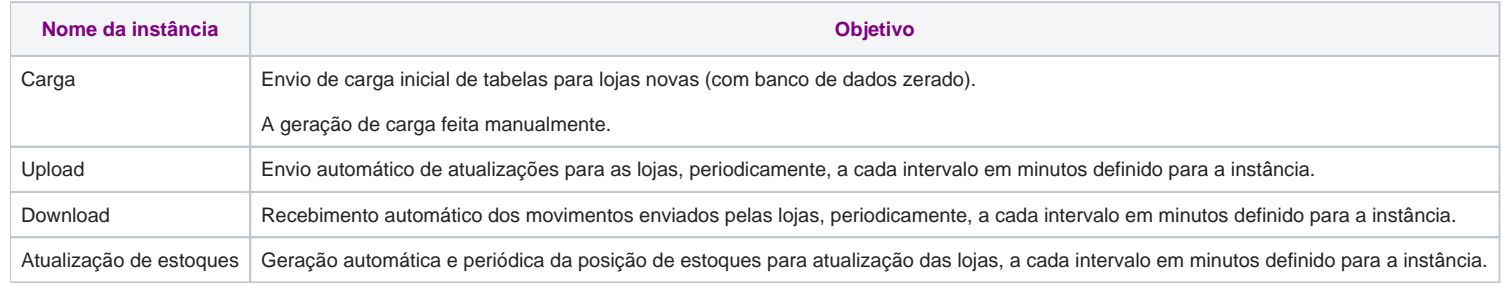

⊘ **Dica**

Leia sobre o conceito [Instância no Linx ETL](https://share.linx.com.br/pages/viewpage.action?pageId=174216026) no capítulo Conceitos relacionados.

## **Procedimento para a configuração das instâncias do Linx ETL na retaguarda**

Realize o procedimento a seguir para criação de cada uma das instâncias recomendadas:

1. Clique no menu **Iniciar**, localize e execute o aplicativo **Linx ETL Instance Manager.exe**. Será exibida uma tela conforme o exemplo a seguir.

Se o botão Criar Instância for exibido desabilitado, inicie o aplicativo novamente, porém execute-o como administrador (basta clicar com o botão direito do mouse e selecione a opção Executar como administrador).

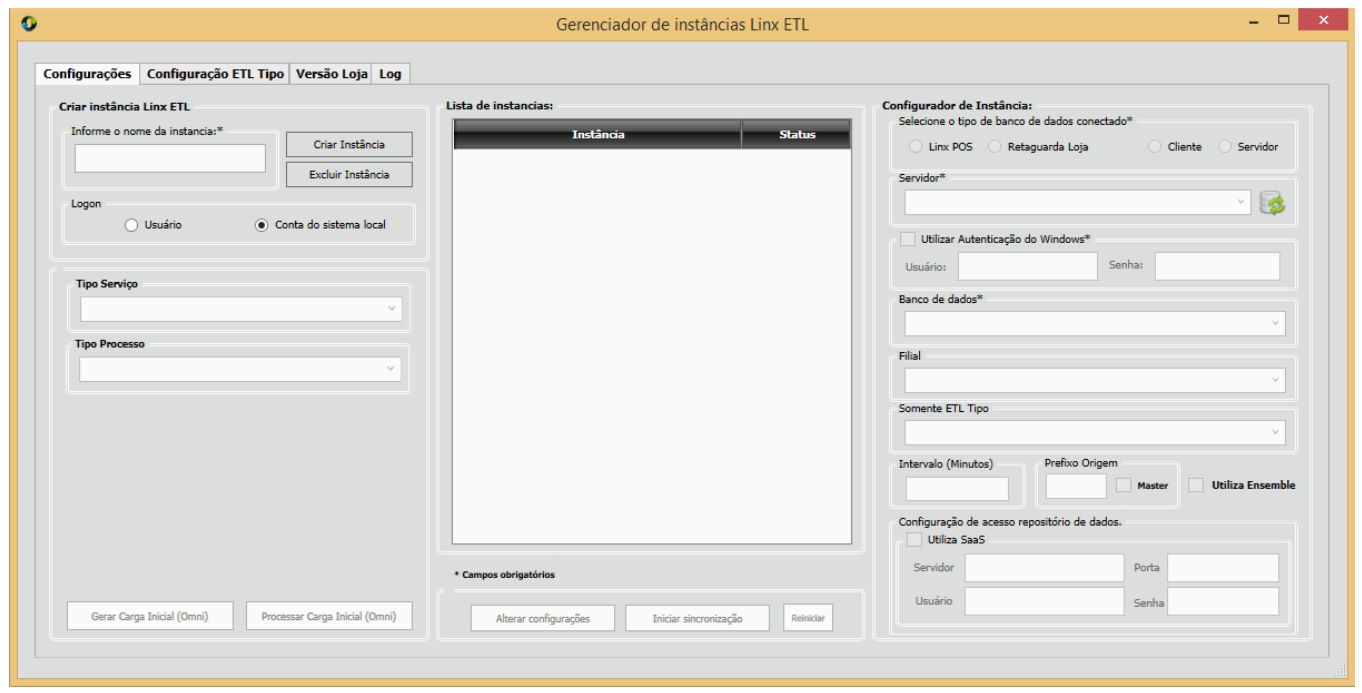

2. Para criar a instância de carga, por exemplo, informe o nome CARGA (sugerido) e clique no botão **Criar Instância**.

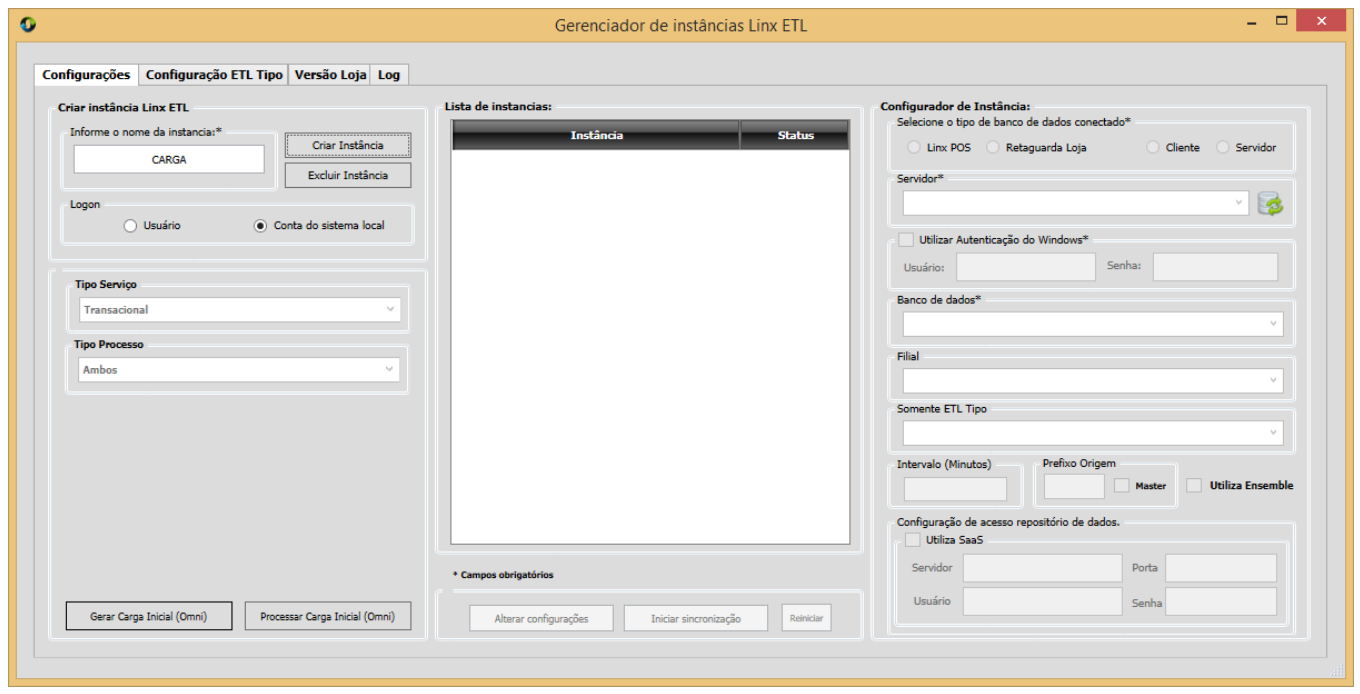

3. A instância criada será exibida na lista de instâncias, logo à direita. Selecione-a e clique no botão **Alterar configurações**.

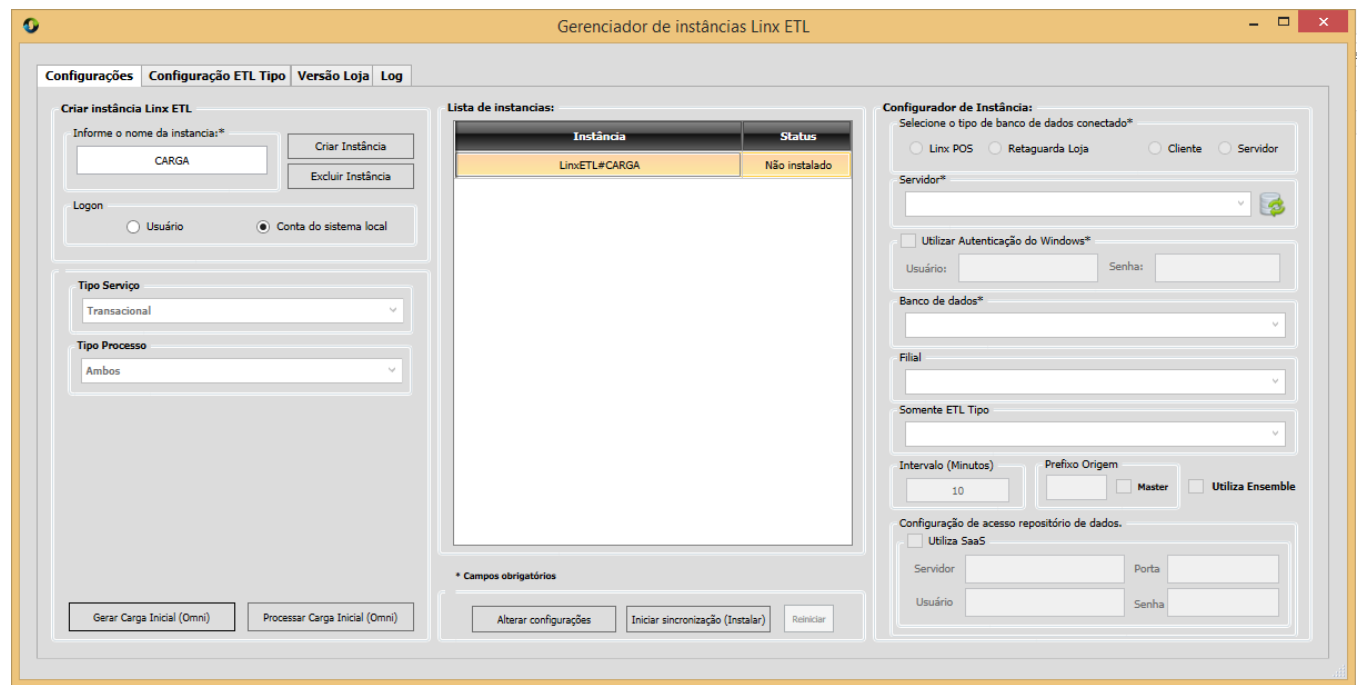

4. O botão **Alterar configurações** exibirá agora a ação **Confirmar alterações**. Informe os campos conforme indicado abaixo e confirme.

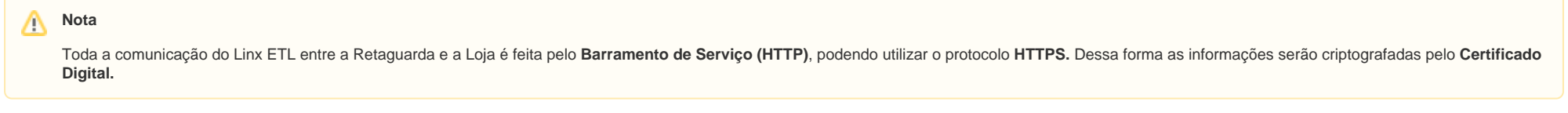

**Campo Descrição**

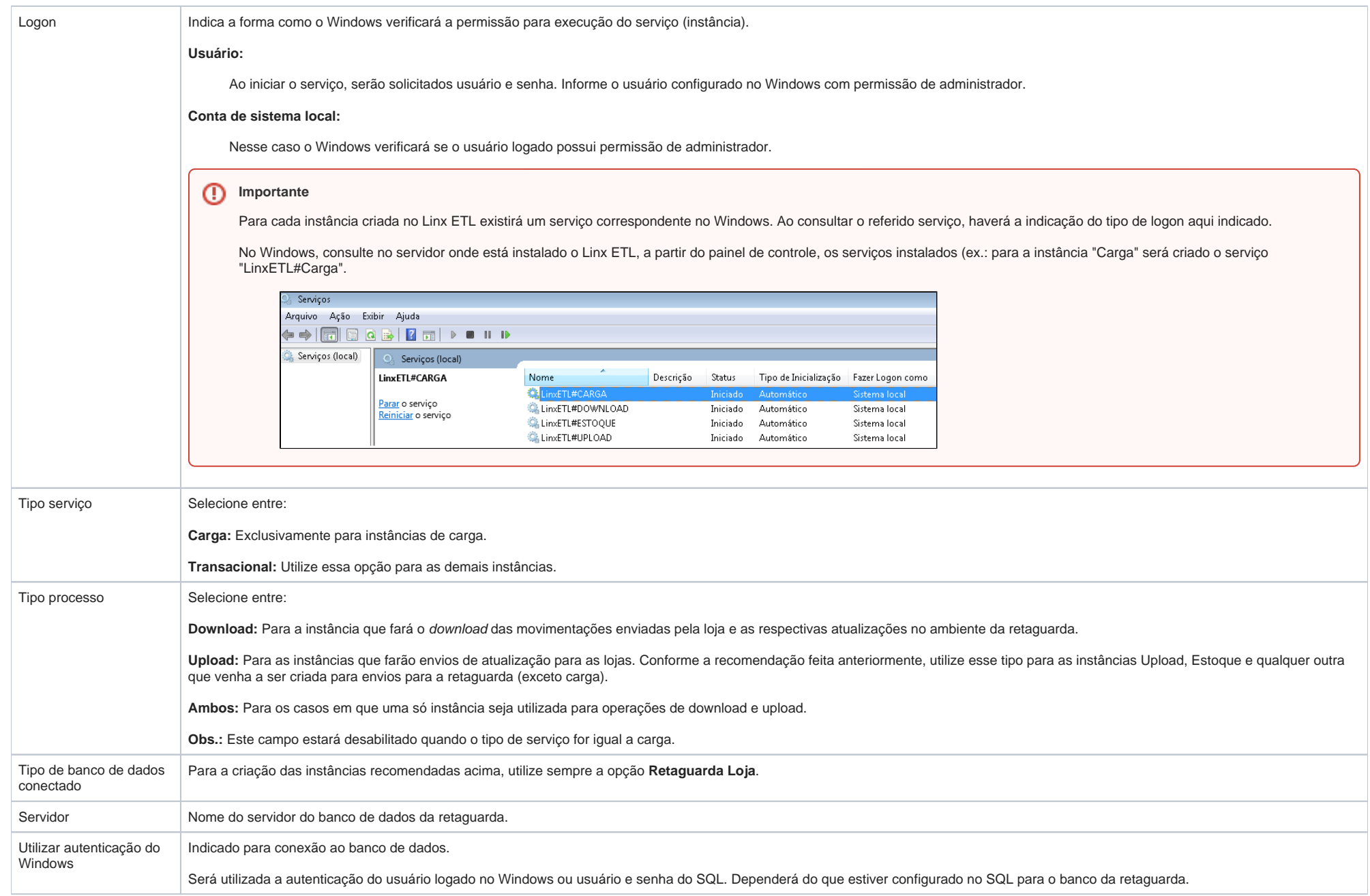

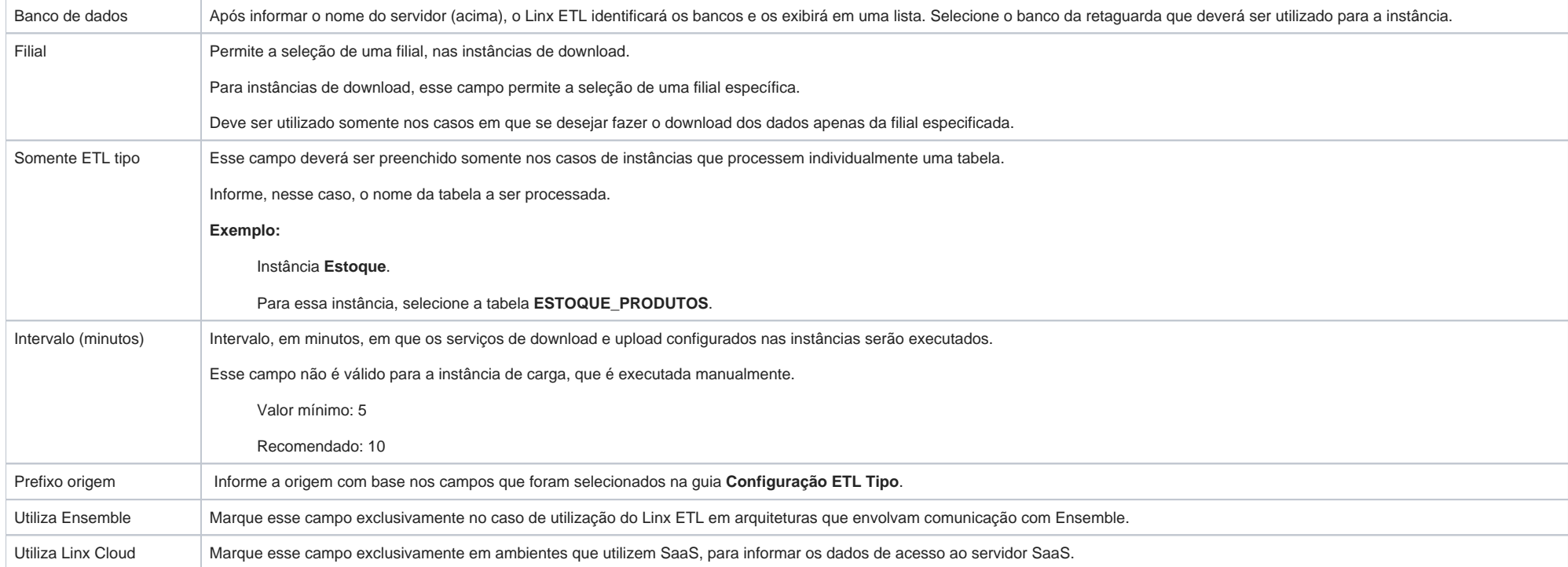

5. Criada a primeira instância, repita os passos anteriores para a criação das demais instâncias recomendadas.

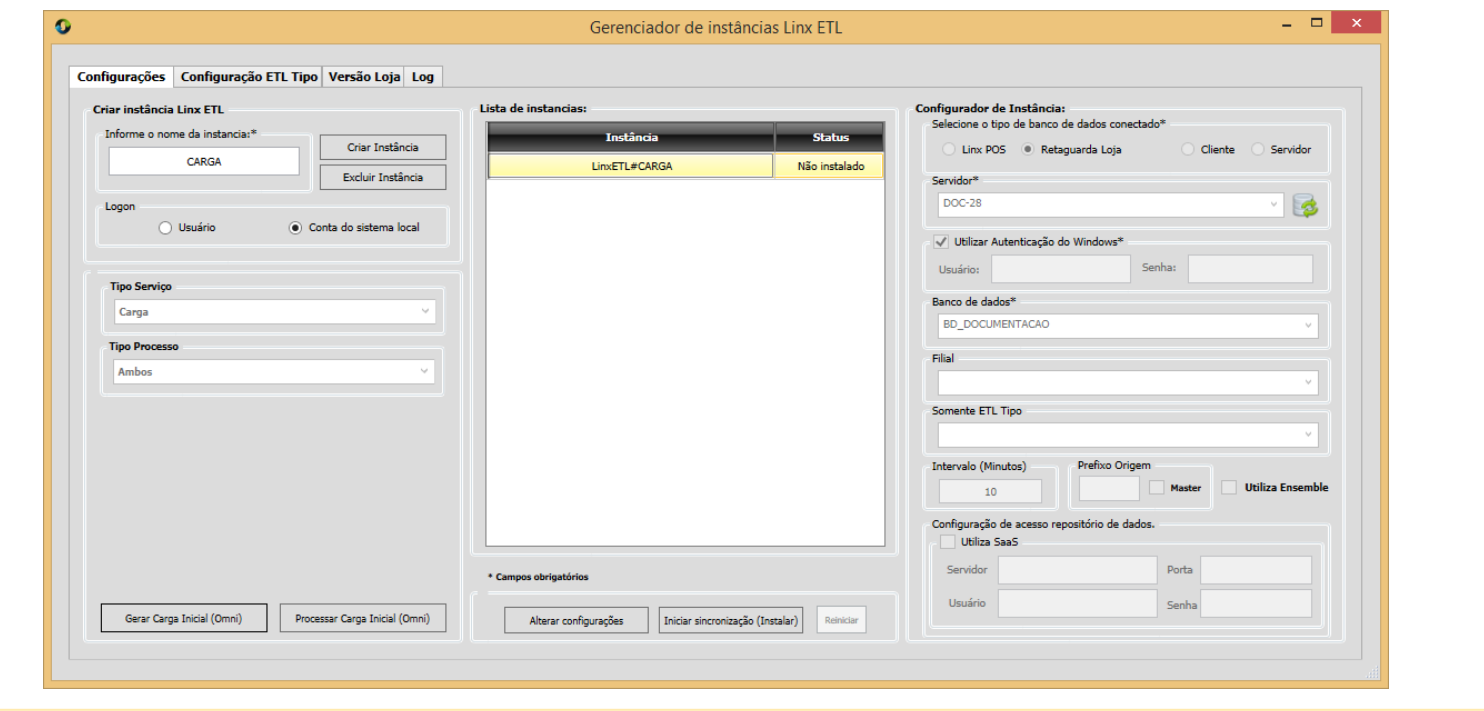

## **Nota**

Para continuar configurando o Linx ETL para funcionamento do Motor de Promoção, consulte o tópico [Instalando o Linx ETL para Motor de Promoção.](https://share.linx.com.br/pages/viewpage.action?pageId=174215986)

6. Após a criação das instâncias, a tela será apresentada conforme o exemplo a seguir.

7. O próximo passo será verificar as configurações padrão da guia **Configuração ETL Tipo**, detalhada no próximo tópico, e promover eventuais alterações que se façam necessárias. [Clique aqui](https://share.linx.com.br/pages/viewpage.action?pageId=174215942) e confira.

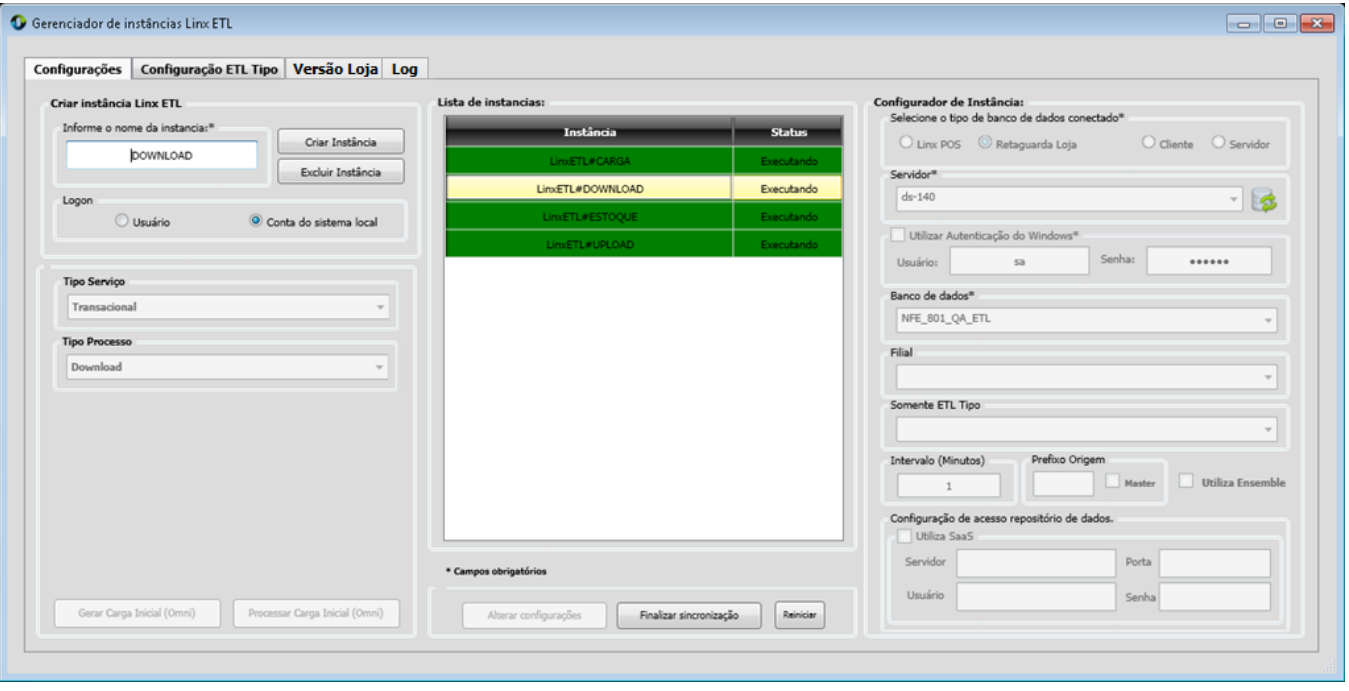